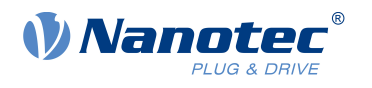

# Technisches Datenblatt DK-NP5-4A

## **Inhalt**

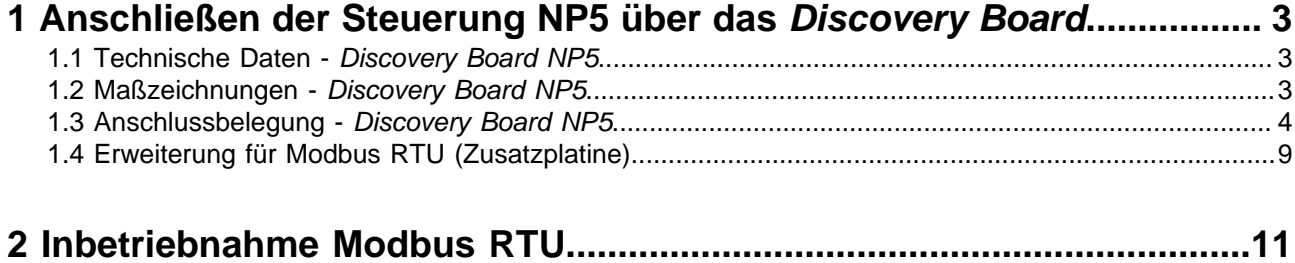

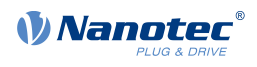

## <span id="page-2-0"></span>**1 Anschließen der Steuerung NP5 über das Discovery Board**

Das Discovery Board NP5 hilft Ihnen bei Tests und bei der Evaluierung der NP5 Steuerung.

Die notwendigen Stecker für das Board werden bereits montiert geliefert.

Der **[Jumper X13](#page-7-0)** muss gesetzt sein, wenn CANopen (NP5-08) verwendet wird, sonst müssen Sie ihn entfernen.

## <span id="page-2-1"></span>**1.1 Technische Daten - Discovery Board NP5**

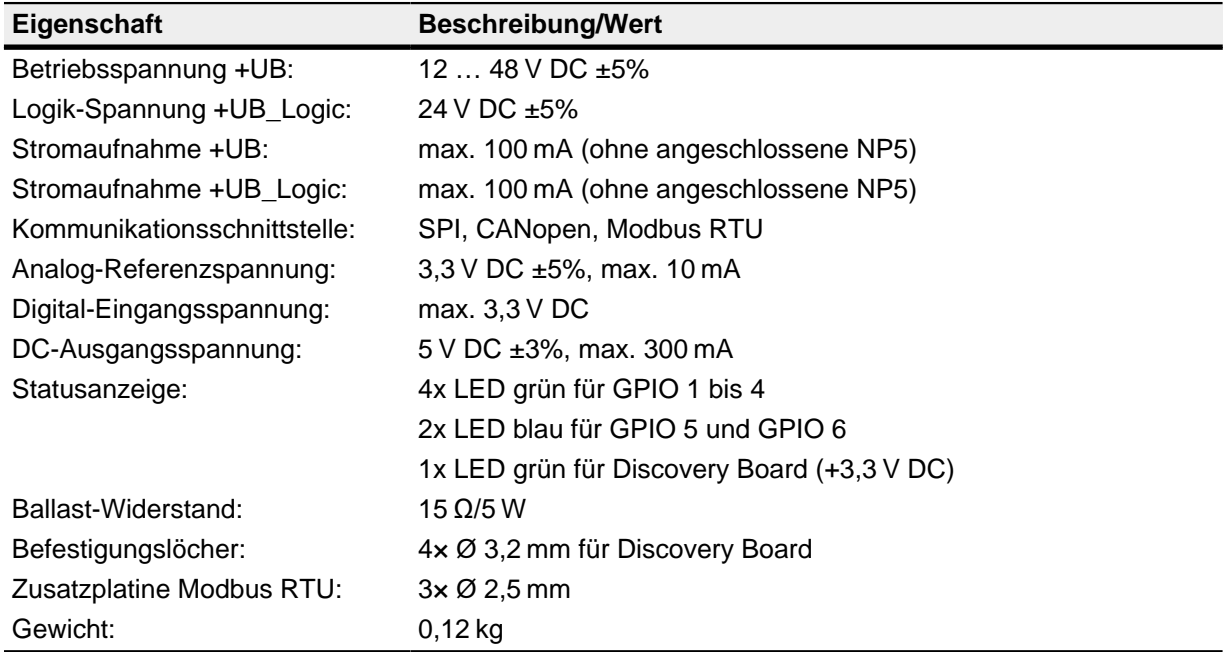

### <span id="page-2-2"></span>**1.2 Maßzeichnungen - Discovery Board NP5**

Die Maße sind in [mm].

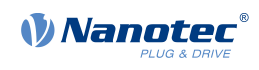

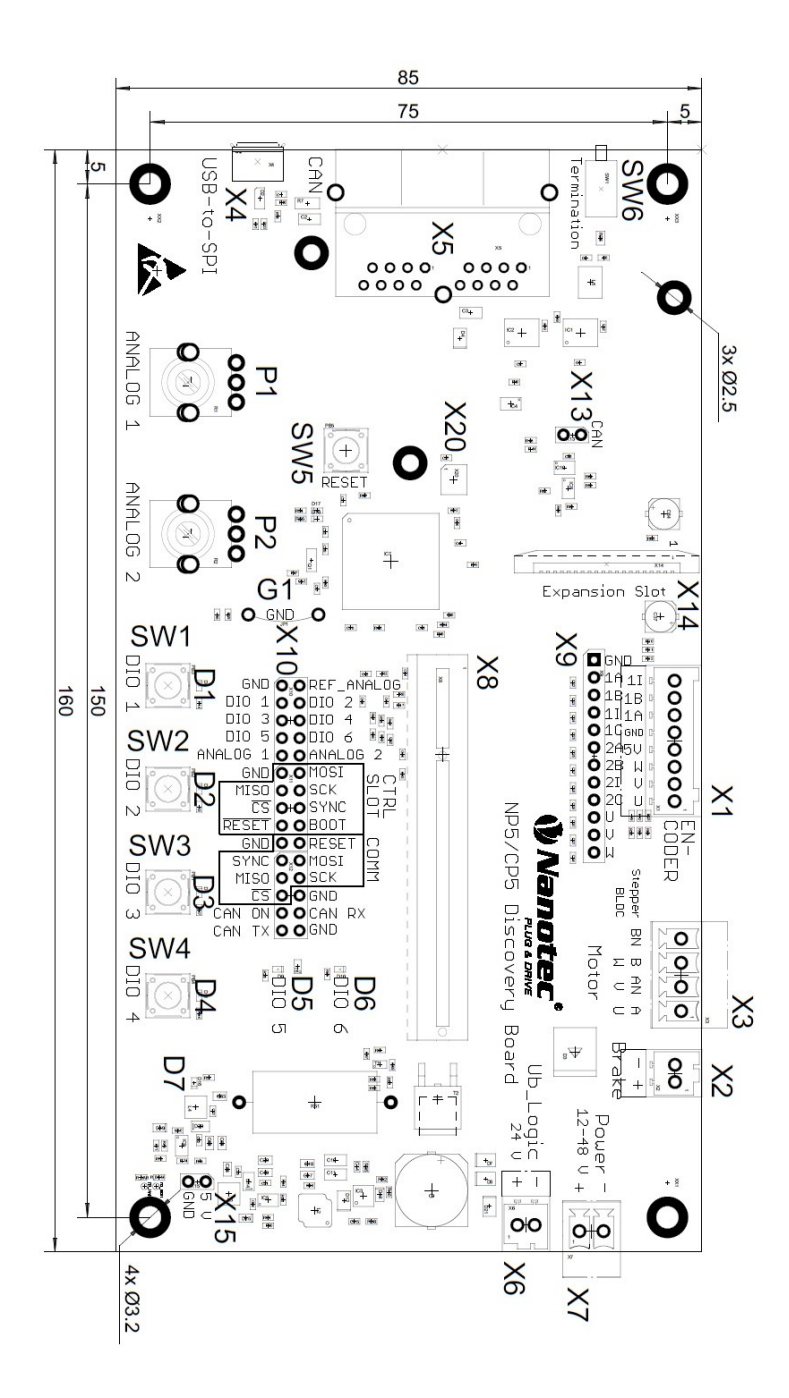

## <span id="page-3-0"></span>**1.3 Anschlussbelegung - Discovery Board NP5**

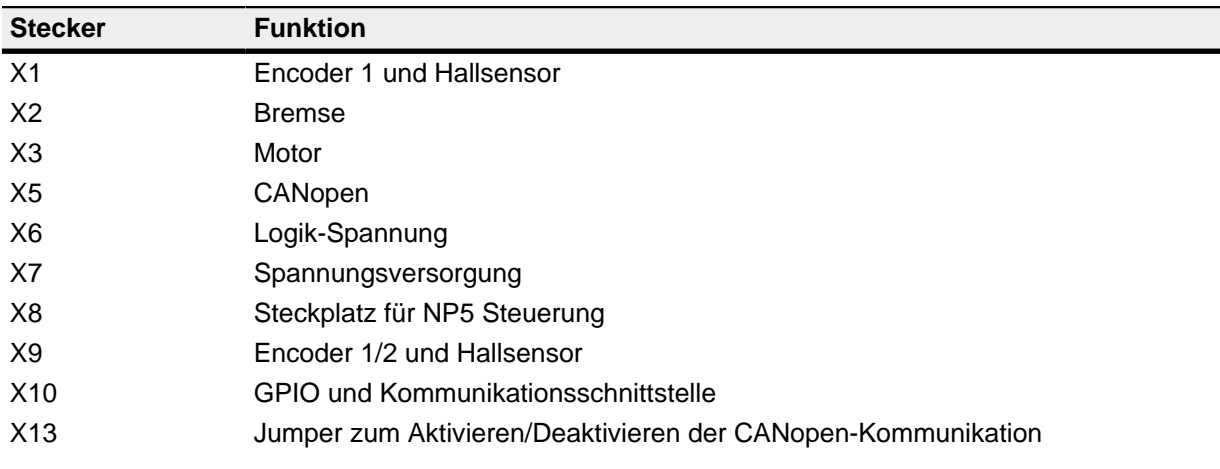

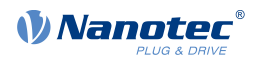

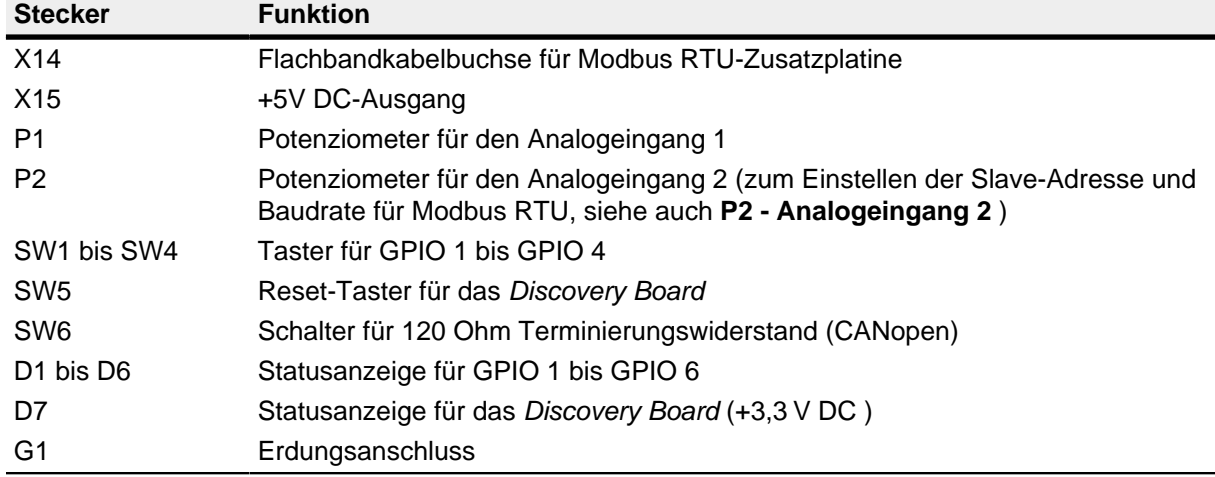

#### **1.3.1 Stecker X1 - Encoder 1 und Hallsensor**

Der Stecker X1 hat folgende Eigenschaften:

- Stecker-Typ: Phönix Grundleiste, MCV-0,5/8-G-2,5
- Spannungspegel: +5 V Logikpegel
- Strombelastbarkeit: max. 300 mA (zusammen mit +5 V DC Ausgangsspannung auf der Stiftleiste X15)
- Hall-Eingänge: intern durch 2,7 kΩ Pull-up Widerstand an +5 V DC angeschlossen

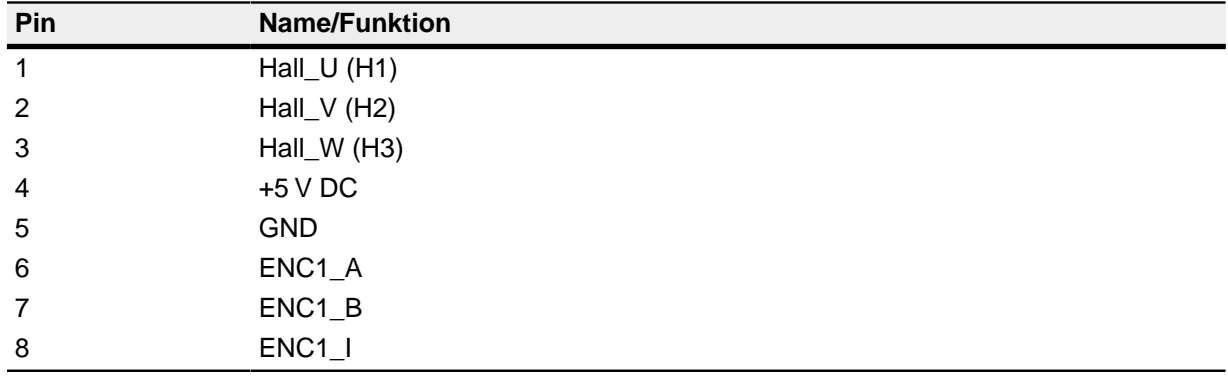

#### **1.3.2 Stecker X2 - Bremse**

Der Stecker X2 hat folgende Eigenschaften:

• Stecker-Typ: Phönix Grundleiste, MCV-0,5/2-G-2,5

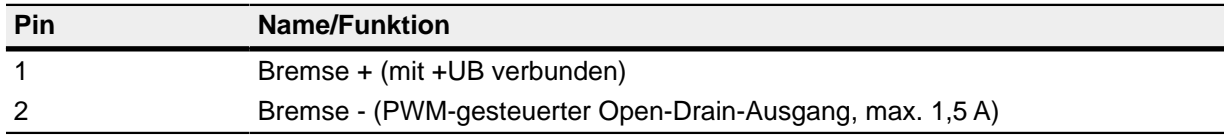

#### **1.3.3 Stecker X3 - Motor**

Der Stecker X3 hat folgende Eigenschaften:

- Stecker-Typ: Phönix Grundleiste, MCV-1,5/4-G-3,5
- max. Nennstrom 6A RMS
- max. Spitzenstrom 10A RMS (für 1s)

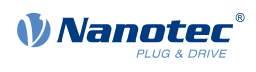

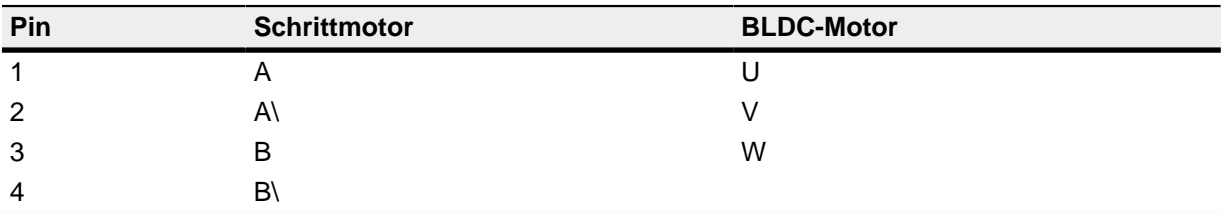

#### **1.3.4 Stecker X5 - CANopen**

Der Stecker X5 hat folgende Eigenschaften:

• Stecker-Typ: RJ45 Duo Port, liegend

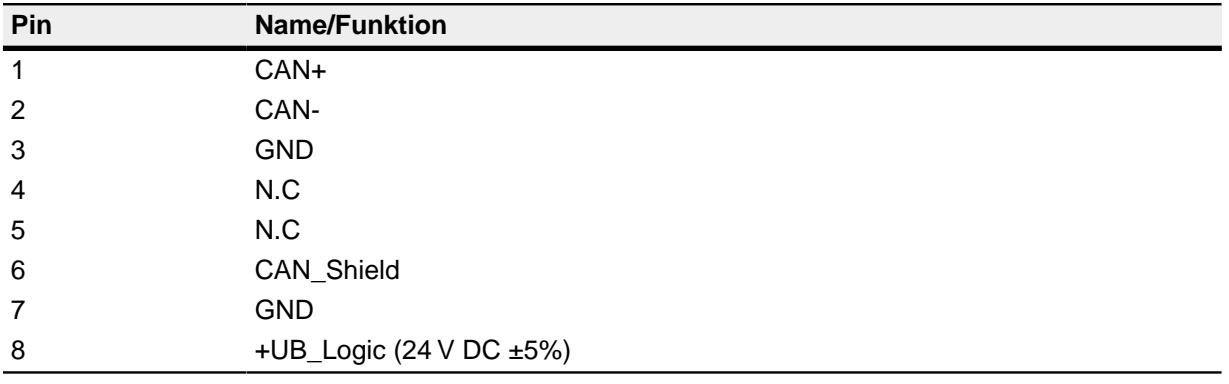

#### **1.3.5 Stecker X6 - Logik-Spannung**

Der Stecker X6 hat folgende Eigenschaften:

• Stecker-Typ: Phönix Grundleiste, MCV-0,5/2-G-2,5

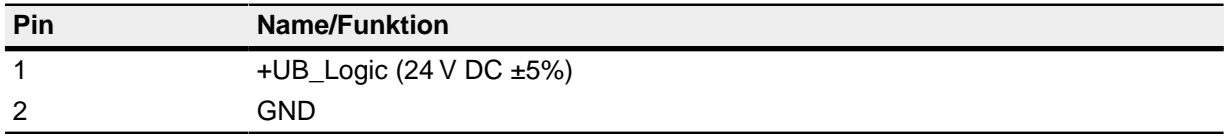

#### **1.3.6 Stecker X7 - Betriebsspannung**

Der Stecker X7 hat folgende Eigenschaften:

• Stecker-Typ: Phönix Grundleiste, MCV-1,5/2-G-3,5

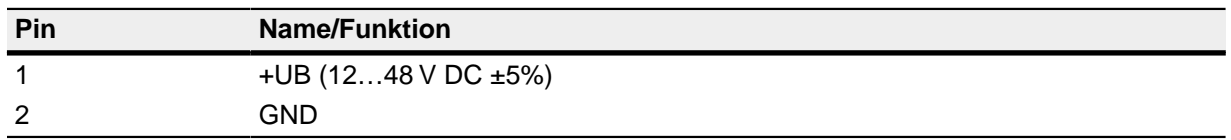

#### **1.3.7 Stecker X9 - Encoder und Hallsensoren**

Der Stecker X9 hat folgende Eigenschaften:

- Stecker-Typ: Stiftleiste, einreihig, RM 2.54 mm, 12-polig, stehend
- Spannungspegel: +3,3 V DC Logikpegel

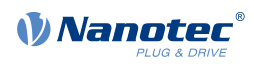

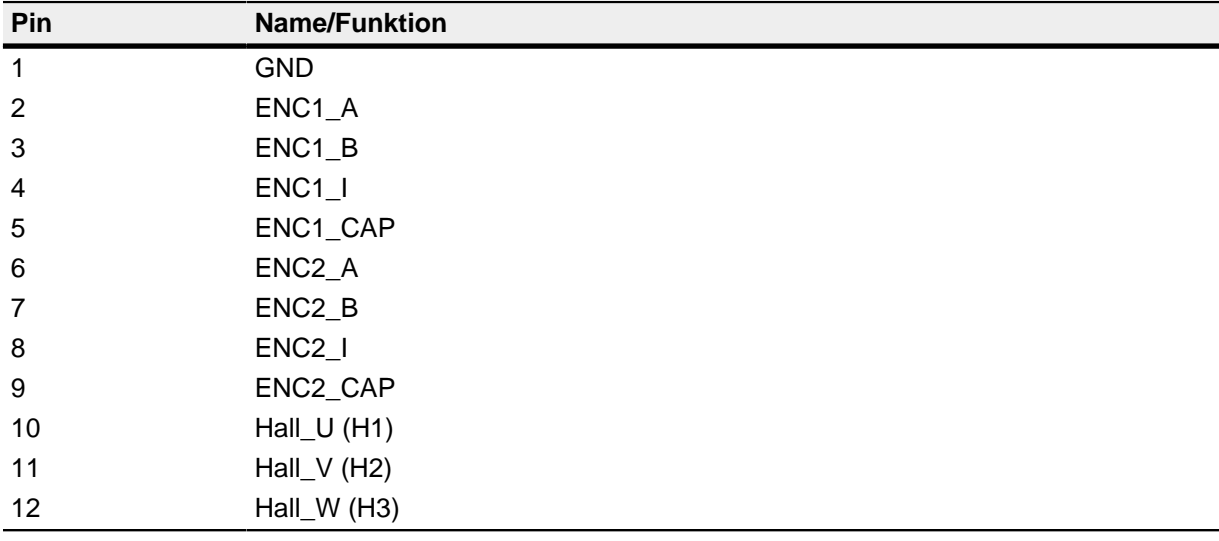

#### **1.3.8 Stecker X10 - I/O und Kommunikationsschnittstelle**

Der Stecker X10 hat folgende Eigenschaften:

• Stecker-Typ: Stiftleiste, zweireihig, RM 2.54mm, 2x15 polig, stehend

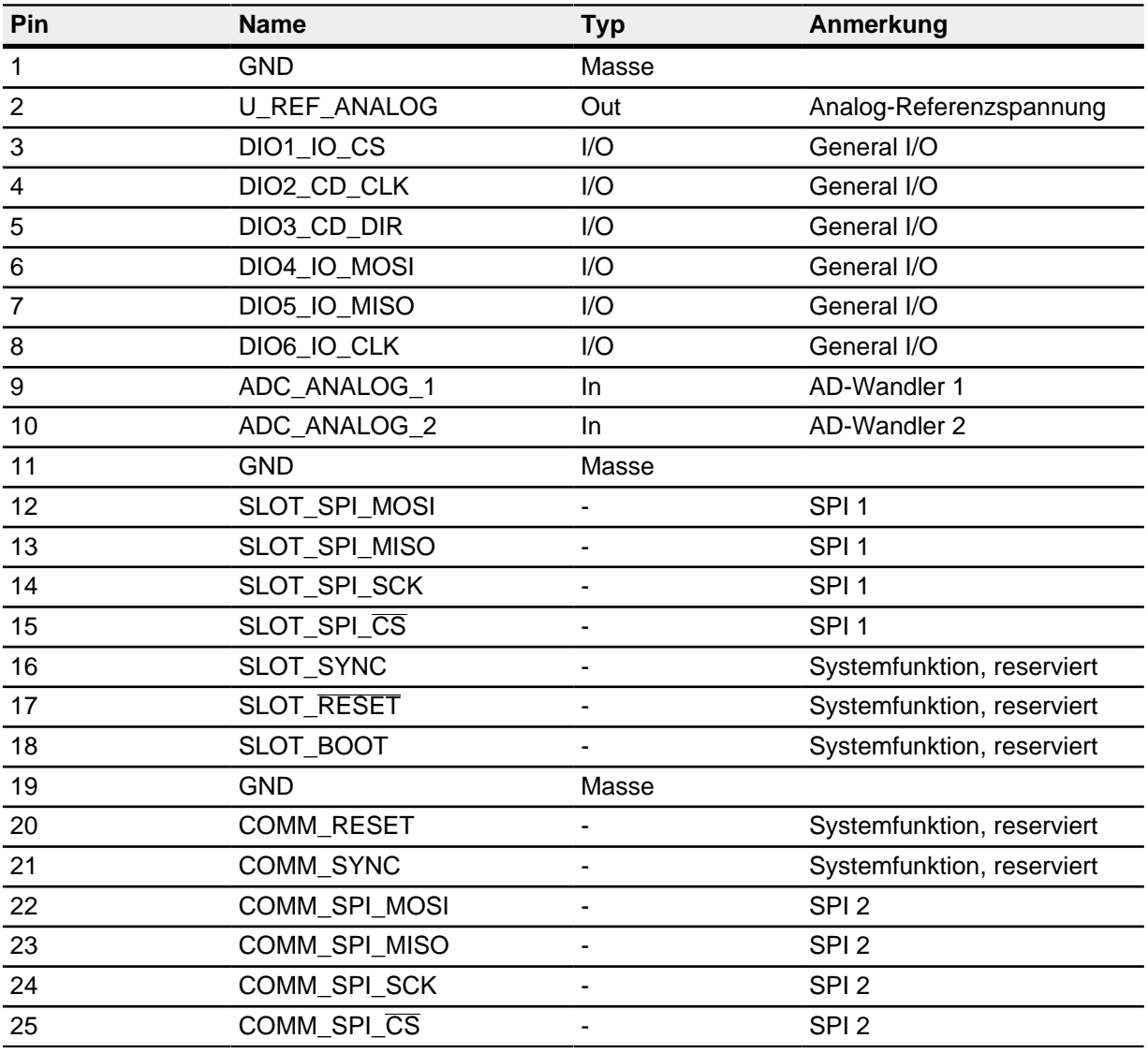

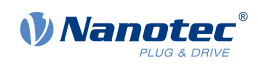

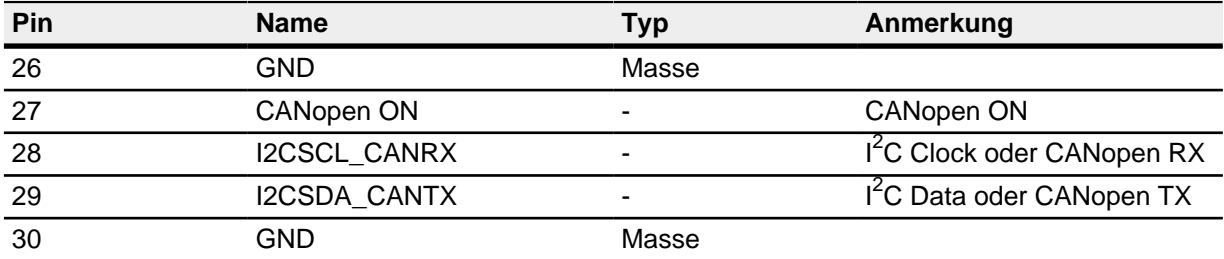

#### <span id="page-7-0"></span>**1.3.9 Stecker X13 - Jumper zum Aktivieren/Deaktivieren der CANopen-Kommunikation**

Der Stecker X13 hat folgende Eigenschaften:

- Stecker-Typ: Stiftleiste, RM 2.54mm, 2 polig, stehend
- Mit Jumper gebrückt: CANopen aktiviert
- Mit Jumper nicht gebrückt: CANopen deaktiviert, Modbus RTU aktiviert

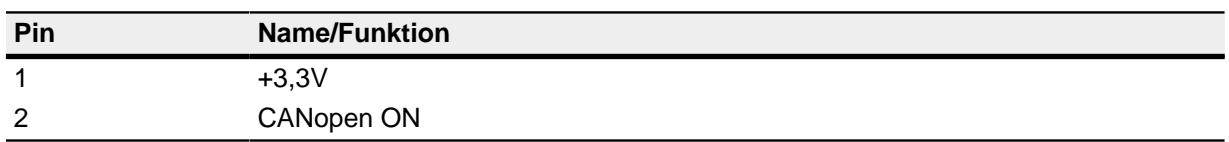

#### **1.3.10 Stecker X15 - +5V DC Ausgang**

Der Stecker X15 hat folgende Eigenschaften:

- Stecker-Typ: Stiftleiste, RM 2.54 mm, 2 polig, stehend
- Strombelastbarkeit: max. 300 mA (zusammen mit +5 V DC Ausgangsspannung auf der Stiftleiste X1)

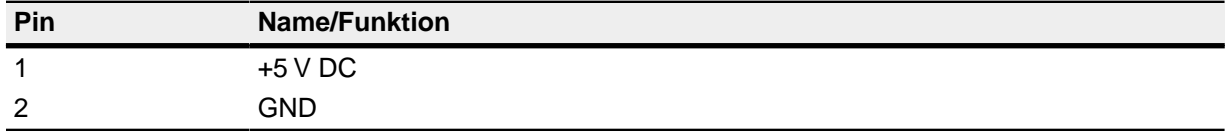

#### <span id="page-7-1"></span>**1.3.11 P2 - Analogeingang 2**

Über den Analogeingang 2 werden die Slave-Adresse und die Baudrate festgelegt. Weitere Details finden Sie im Kapitel Inbetriebnahme des technischen Handbuchs NP5, welches auf der Homepage **[www.nanotec.de](https://de.nanotec.com/)** verfügbar ist.

Um die Werkseinstellungen zu verwenden, setzen Sie das Potenziometer auf 0 (nach links bis auf Anschlag drehen). Die Werkseinstellungen sind:

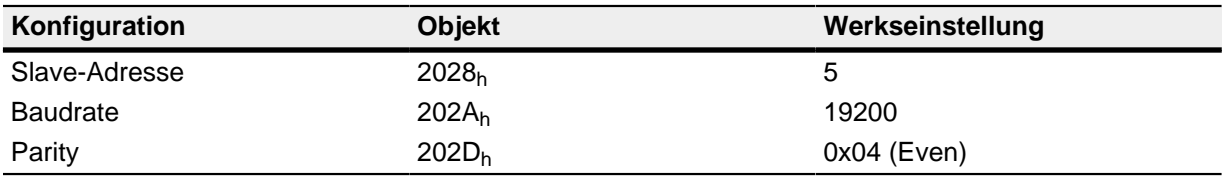

Die Anzahl der Datenbits ist dabei immer "8". Die Anzahl der Stop-Bits ist abhängig von der Parity Einstellung:

• Keine Parity: 2 Stop Bits

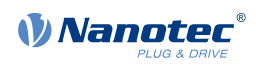

• "Even" oder "Odd" Parity: 1 Stop Bit

## <span id="page-8-0"></span>**1.4 Erweiterung für Modbus RTU (Zusatzplatine)**

Das Discovery Board DK-NP5-4A ist mit einer Zusatzplatine für die Kommunikation über Modbus RTU (RS485) ausgestattet.

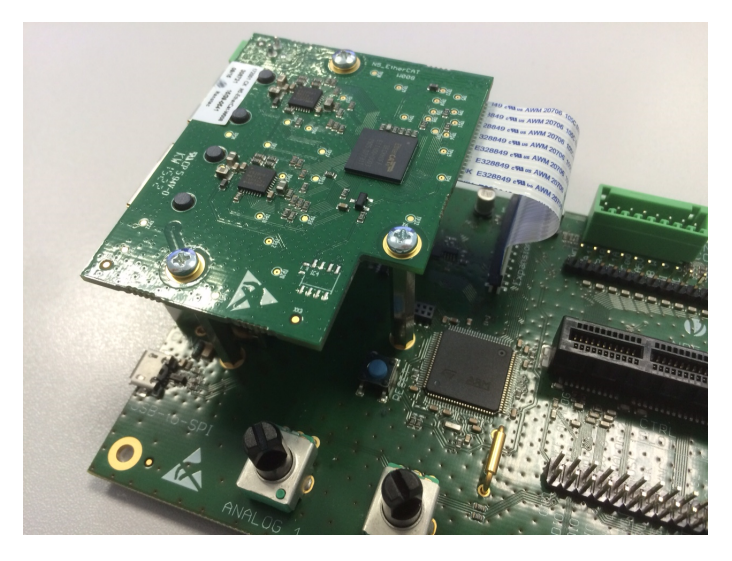

#### **1.4.1 Maßzeichnungen – Zusatzplatine Modbus RTU**

Die Maße sind in [mm].

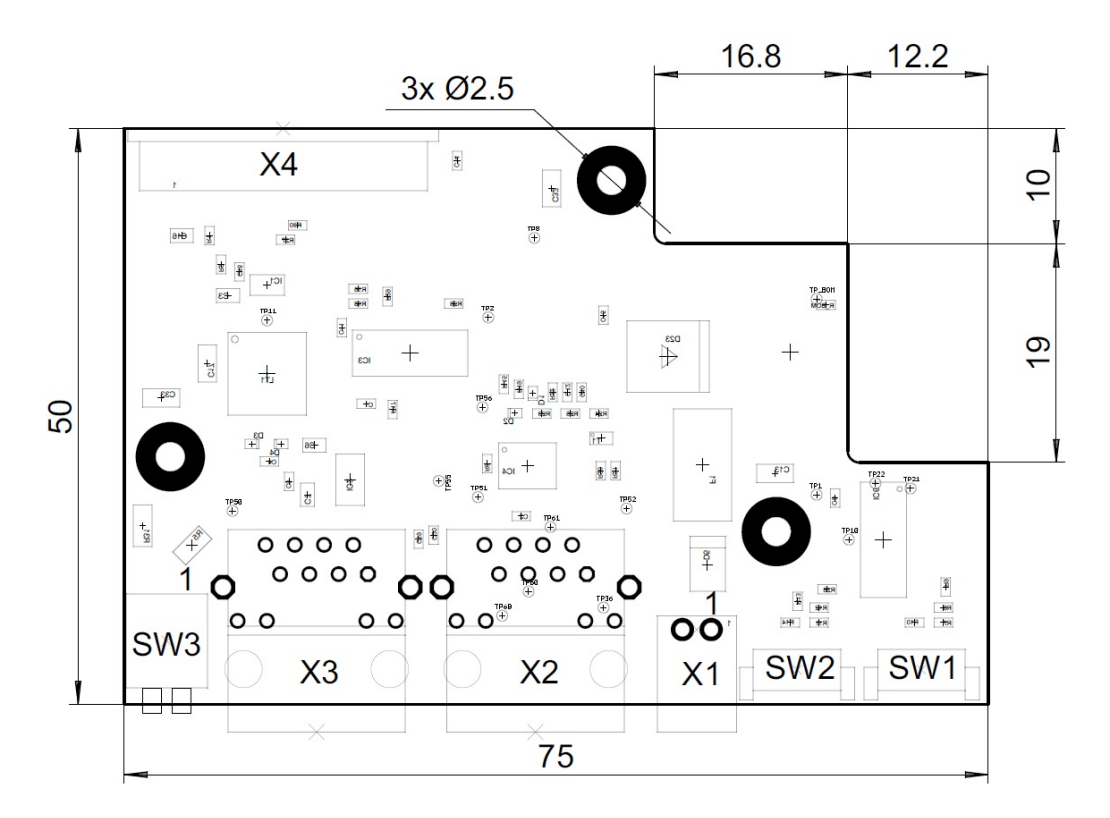

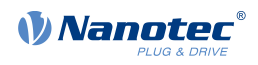

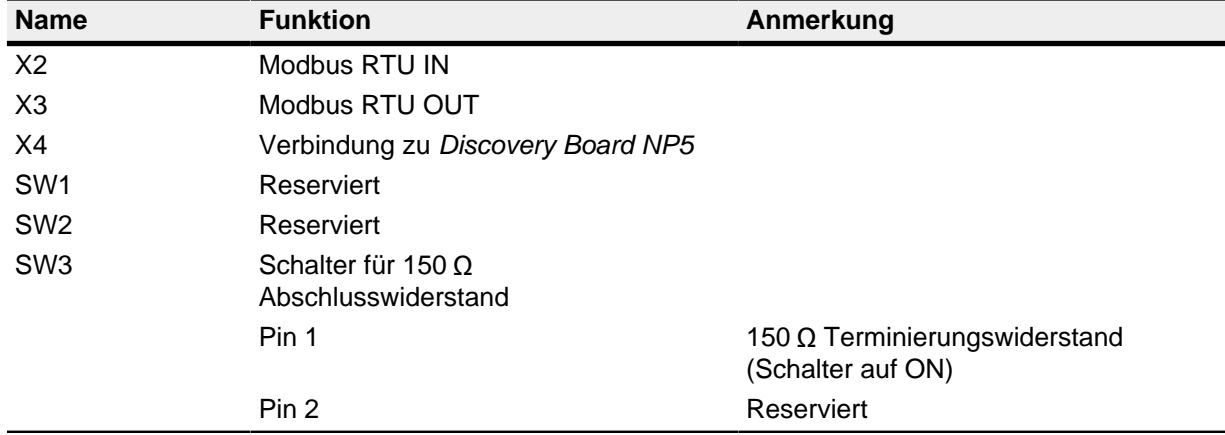

## **1.4.2 Hardwareübersicht - Zusatzplatine Modbus RTU**

Die folgende Tabelle zeigt die PIN-Belegung von X2 und X3:

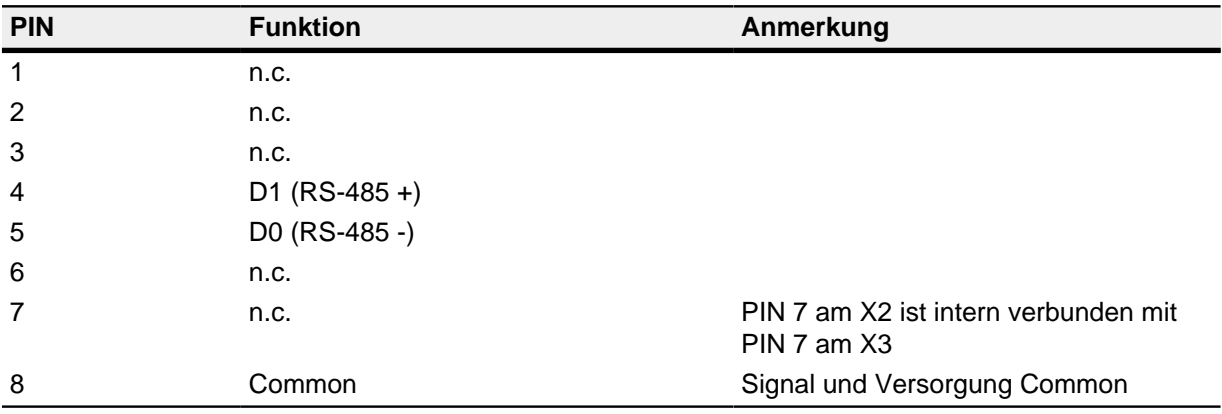

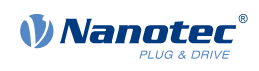

## <span id="page-10-0"></span>**2 Inbetriebnahme Modbus RTU**

Um Verbindung mit der NP5-02 herzustellen, gehen Sie wie folgt vor:

- **1.** Stecken Sie die NP5-02 an X8 ein.
- **2.** Stecken Sie den Jumper X13 ab.
- **3.** Setzen sie das Potenziometer P2 auf 0 (links auf Anschlag)
- **4.** Schalten Sie den Terminierungswiderstand ein (Schalter SW3 der Modbus-Platine auf ON).
- **5.** Schließen Sie Ihr RS485-Kabel an X2 der Modbus-Platine an.
- **6.** Schließen Sie Ihre Versorgungsspannung an X7 an.